Καλοκαίρι 2013

# **Συγκεντρωτικές**

# **ΚΕ.Π.Υ.Ο**

# Οδηγίες για την υποβολή 2013

Oι οδηγίες αυτές, αφορούν σε λειτουργικές δυνατότητες λογισµικού υπό την διακριτική ένδειξη «ALTEC Software» πνευματικής ιδιοκτησίας της ALTEC Ανάπτυξη Εφαρμογών ΑΕ. Παρέχονται αποκλειστικά σε πελάτες µε συµβεβληµένες εγκαταστάσεις «ALTEC Software» εφαρµογών το δε κείµενό τους αποτελεί επίσης πνευµατική ιδιοκτησία της ALTEC Ανάπτυξη Εφαρµογών ΑΕ. Απαγορεύεται αυστηρά η έντυπη ή ηλεκτρονική αντιγραφή, αναπαραγωγή και διανοµή τους σε οιοδήποτε φυσικό ή νοµικό πρόσωπο δεν διαθέτει Σύµβαση Βασικής Υποστήριξης σε ισχύ για εγκατάσταση του συγκεκριµένου λογισµικού «ALTEC Software» που αναγράφεται στο εξώφυλλο των παρουσών οδηγιών. Οι συµβεβληµένοι πελάτες µπορούν να ενηµερώνονται για εξελίξεις – νεώτερες ή πρόσθετες οδηγίες στις ηλεκτρονικές σελίδες Υπηρεσιών Πελατών http://www.altecsw.gr

֧֪֚֞֝֬֝֬֝֬֝֬֝

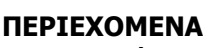

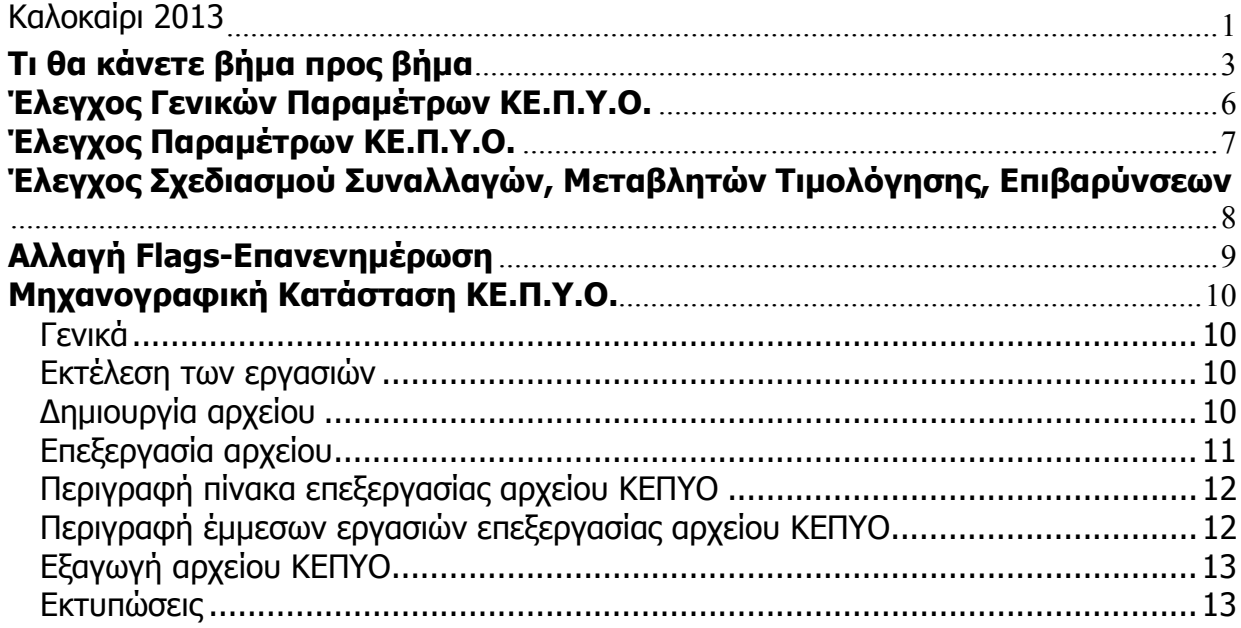

# **Τι θα κάνετε βήµα προς βήµα**

Ελέγξατε σε ποια περίπτωση υπάγεται η επιχείρησή σας. Το κριτήριο είναι:

H περίοδος στην οποία εκτείνεται η οικονοµική χρήση σας.

Μόλις βρείτε το checklist που αντιστοιχεί στην περίπτωσή σας, αναζητείστε το στις επόµενες σελίδες και ενεργείστε σύµφωνα µε τις σχετικές οδηγίες.

### **Ευρετήριο Checklists**

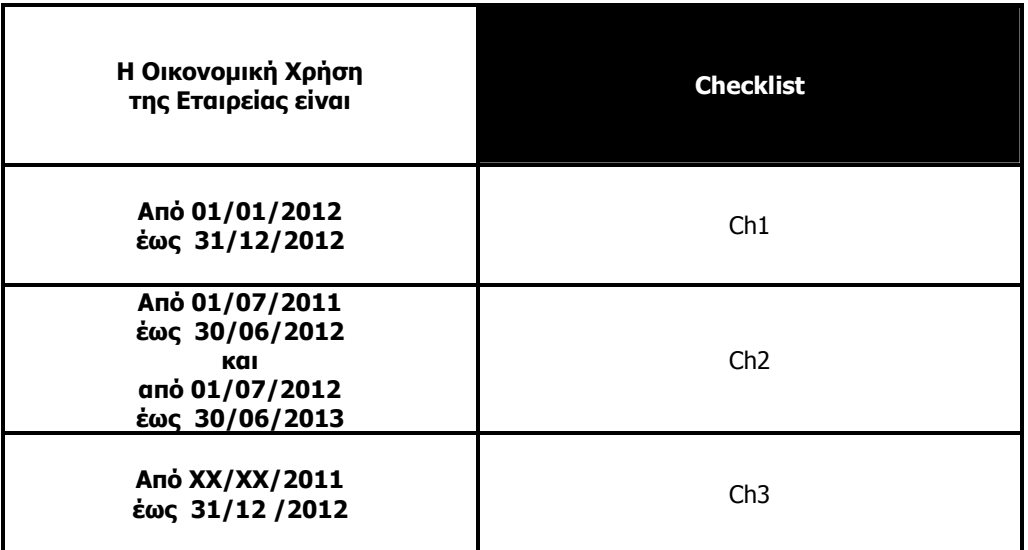

### **Checklist Ch1**

• Οικονοµική χρήση από 1η Ιανουαρίου 2012 έως 31η ∆εκεµβρίου 2012.

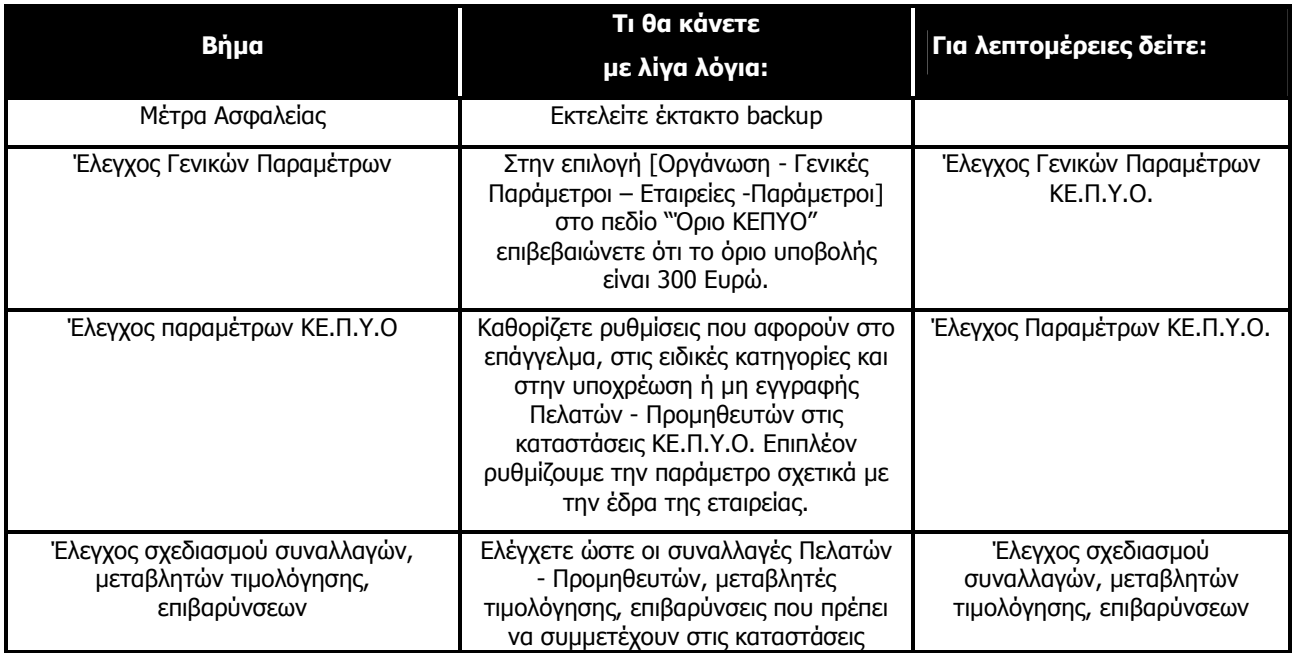

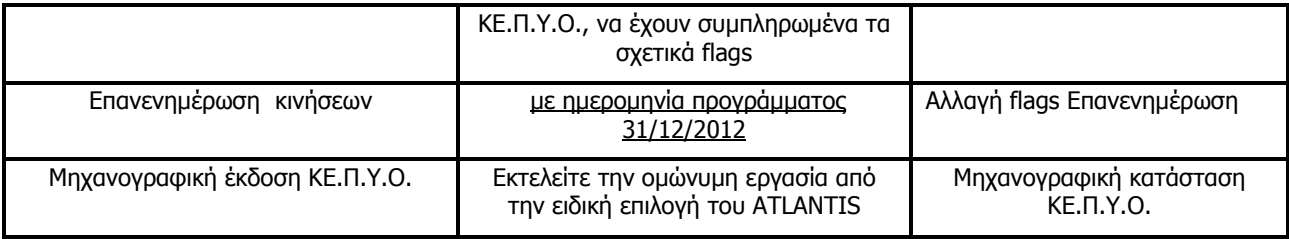

### **Checklist Ch2**

• Οικονοµική χρήση από 1η Ιουλίου 2011 έως 30η Ιουνίου 2012 και από 1η Ιουλίου 2012 ως 30η Ιουνίου 2013.

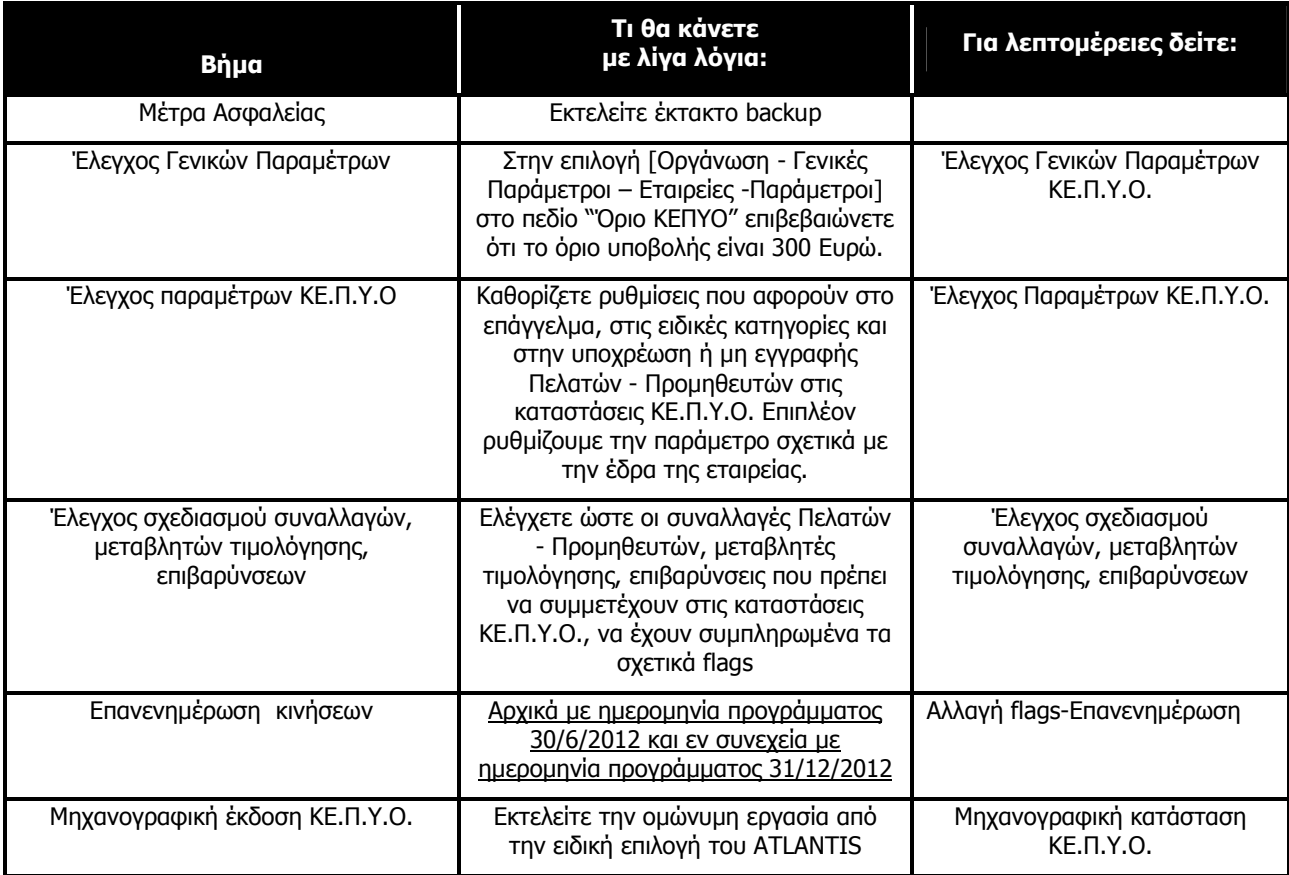

# **Checklist Ch3**

• Οικονοµική χρήση µε ηµεροµηνία έναρξης οποιαδήποτε εντός του 2011 έως 31η ∆εκεµβρίου 2012 (υπερδωδεκάµηνη χρήση).

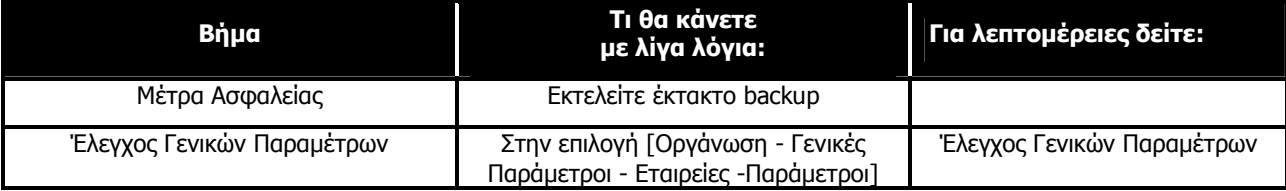

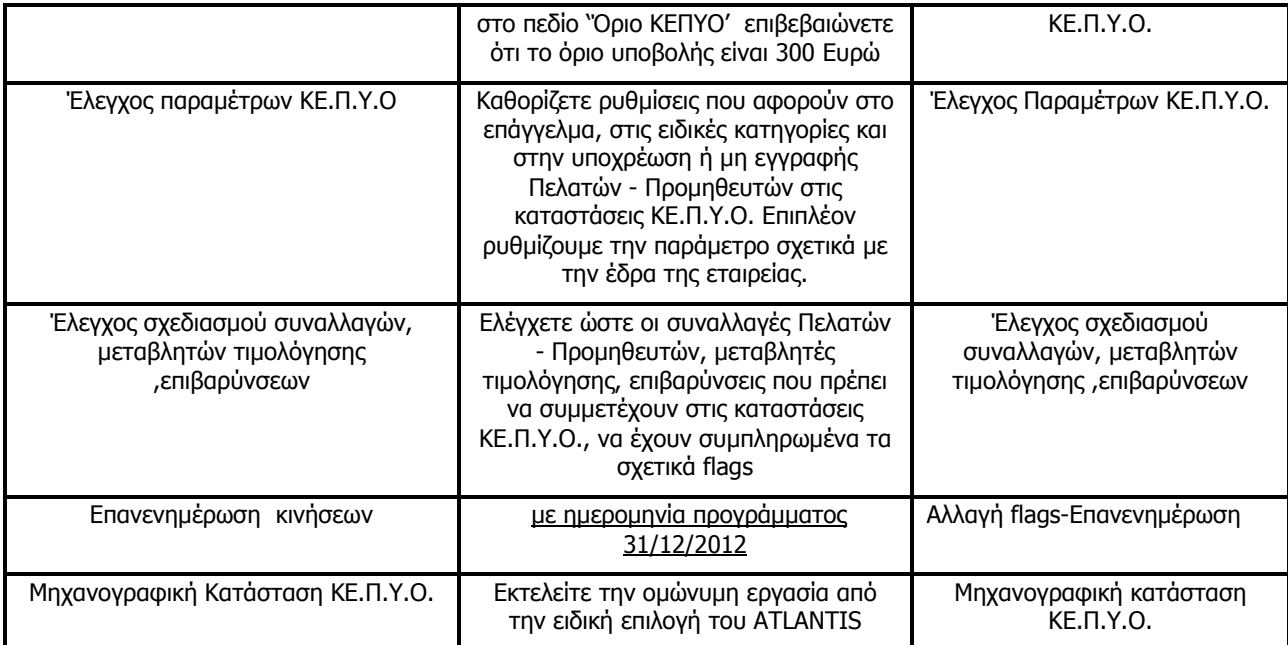

# **Έλεγχος Γενικών Παραµέτρων ΚΕ.Π.Υ.Ο.**

Για να γίνει επεξεργασία των δεδοµένων ΚΕ.Π.Υ.Ο., θα πρέπει να συµπληρώσετε το επιθυµητό όριο των συναλλαγών για την υποβολή των συγκεντρωτικών καταστάσεων. Θα πρέπει δηλαδή στην εργασία [Οργάνωση λειτουργίας - Γενικές Παράµετροι – Στοιχεία Εταιρειών - Παράµετροι] στην παράµετρο "Όριο ΚΕ.Π.Υ.Ο." να ελέγξετε ότι το όριο είναι 300 Ευρώ.

## **Έλεγχος Παραµέτρων ΚΕ.Π.Υ.Ο.**

Για να γίνει επεξεργασία των δεδοµένων ΚΕ.Π.Υ.Ο., το ATLANTIS θα πρέπει να "ξέρει" ορισµένες παραµέτρους. Αυτές είναι:

- Το επάγγελµα του πελάτη προµηθευτή (σχετικό πεδίο «επάγγελµα» στα σταθερά στοιχεία πελάτη ή προµηθευτή)
- Ποιοι πελάτες υπάγονται στην κατηγορία των "**Μη υπόχρεων**"(σχετικό πεδίο «επαγγελµατική κατηγορία» στα σταθερά στοιχεία πελάτη)
- Ποιοι προµηθευτές υπάγονται στην κατηγορία των "**Μη υπόχρεων**" (σχετικό πεδίο «επαγγελµατική κατηγορία» στα σταθερά στοιχεία προµηθευτή)
- Παράµετροι που αφορούν τις «επαγγελµατικές κατηγορίες» ρυθµίζονται στην εργασία [Οργάνωση  **Γενικές Παράµετροι – Πίνακες - Επαγγελµατικές κατηγορίες]**. (∆υνατές Επιλογές για «Καθεστώς ΚΕΠΥΟ»: Υπόχρεος, ∆ηµόσιο, Μη υπόχρεος, Απαλλασσόµενος, Αναλώσιµα)
- Παράμετρος με την οποία δηλώνουμε το υποκατάστημα που αποτελεί την έδρα της εταιρείας (σχετικό πεδίο «έδρα» στα στοιχεία του υποκαταστήµατος-[Οργάνωση -Γενικές παράµετροι –Στοιχεία Εταιρειών- Υποκαταστήµατα] συµπληρώνουµε το πεδίο «έδρα» ή «µητρώο Taxis» σε περίπτωση που πρόκειται για υποκατάστηµα)

### **Έλεγχος Σχεδιασµού Συναλλαγών, Μεταβλητών Τιµολόγησης, Επιβαρύνσεων**

Το εάν µια συναλλαγή θα ενηµερώσει τις καταστάσεις ΚΕ.Π.Υ.Ο. είναι θέµα που ρυθµίζεται στο σχεδιασµό της. Για να βεβαιωθείτε, λοιπόν, ότι όλα θα γίνουν σωστά θα εκτελέσετε τα εξής βήµατα:

- Επαληθεύετε ποια παραστατικά Αγορών και ποια Πωλήσεων (µε τα αντίστοιχα ακυρωτικά τους) θα πρέπει να συµµετέχουν στην ενηµέρωση των καταστάσεων ΚΕ.ΠΥ.Ο.
- Για κάθε ένα από τα παραστατικά αυτά θα ελέγξετε από την επιλογή [Οργάνωση Σχεδιασµός συναλλαγών - Τύποι συναλλαγών Προµηθευτών, Πελατών] πως είναι συµπληρωµένα τα πεδία:

Ενηµερώνει ΚΕΠΥΟ - Πλήθος Ενηµερώνει ΚΕΠΥΟ - Αξίες

- Επιλέγετε την εργασία [Οργάνωση Σχεδιασµός Συναλλαγών Μεταβλητές Τιµολόγησης] και ελέγχετε την παράµετρο «Αξία ενηµερώνει ΚΕΠΥΟ» κάθε µεταβλητής. Όσες από αυτές πρέπει να συµπεριλαµβάνονται στις καταστάσεις ΚΕ.Π.Υ.Ο. οφείλουν να έχουν σχετική ένδειξη.
- Επιλέγετε την εργασία [Οργάνωση Πίνακες Αγορών / Πωλήσεων -Επιβαρύνσεις] και ελέγχετε τα flags εκάστου εξόδου Αγορών / Πωλήσεων. Όσα από αυτά πρέπει να συμπεριλαμβάνονται στις καταστάσεις ΚΕ.Π.Υ.Ο. οφείλουν να έχουν σχετική ένδειξη.

# **Αλλαγή Flags-Επανενηµέρωση**

Σε περίπτωση που επιφέρετε κάποιες αλλαγές στο σχεδιασµό τύπων συναλλαγών πελατών ή προµηθευτών σε σχέση µε τις παραµέτρους ΚΕΠΥΟ θα πρέπει να εκτελέσετε την εργασία [Αλλαγή ιδιοτήτων flags - ΚΕΠΥΟ] από την επιλογή [Οργάνωση - Βοηθητικές εργασίες - Αρχειακές εργασίες - Αλλαγή ιδιοτήτων flags - ΚΕΠΥΟ] για τη χρήση και τις περιόδους που µας ενδιαφέρει.

Σε περίπτωση που δεν έχετε επιφέρει αλλαγές στο σχεδιασµό τύπων συναλλαγών πελατών ή και προµηθευτών τότε δεν χρειάζεται να εκτελέσετε την εργασία [Αλλαγή ιδιοτήτων flags - ΚΕΠΥΟ]. Στη συνέχεια, και ανεξάρτητα από την εκτέλεση ή όχι της παραπάνω εργασίας, θα πρέπει να εκτελέσετε την εργασία [Επανενηµέρωση ΚΕΠΥΟ] από την επιλογή [Οργάνωση - Βοηθητικές εργασίες - Αρχειακές εργασίες –Επανενηµερώσεις - ΚΕΠΥΟ] για τη χρήση και τις περιόδους που µας ενδιαφέρει.

Τονίζεται ότι πριν την εκτέλεση των παραπάνω εργασιών θα πρέπει να έχετε λάβει αντίγραφο ασφαλείας (Backup). Επίσης δεν θα πρέπει κανένας σταθµός εργασίας να βρίσκεται στην εφαρµογή κατά τη διάρκεια των εργασιών.

## **Μηχανογραφική Κατάσταση ΚΕ.Π.Υ.Ο.**

### **Γενικά**

Η **[Μηχανογραφική Κατάσταση ΚΕΠΥΟ]** (στην υποενότητα Βοηθητικών Εργασιών της «Οργάνωσης») είναι η εργασία που θα χρησιµοποιήσετε για την παραγωγή της δισκέτας που θα υποβληθεί στην οµώνυµη υπηρεσία του Υπουργείου Οικονοµικών.

Με την εκτέλεση της εργασίας αυτής παράγεται το αρχείο **IL01** (αρχείο πωλήσεων - αγορών) και εφόσον επιλέξουµε το checkbox "∆ηµιουργία πιστωτικού αρχείου" κατά τη δηµιουργία παράγεται και το αρχείο **IL01.PIS** (αρχείο πιστωτικών / χρεωστικών υπολοίπων).

(Αµφότερα τα αρχεία υποβάλλονται στην ίδια δισκέτα η οποία δεν πρέπει να περιέχει άλλα αρχεία. Πρέπει δηλαδή πριν την εκτέλεση της εργασίας η δισκέτα να είναι κενή).

### **Εκτέλεση των εργασιών**

• Επιλέγετε την εργασία **[Μηχανογραφική κατάσταση ΚΕΠΥΟ]**

### **∆ηµιουργία αρχείου**

Με την εργασία αυτή έχετε την δυνατότητα δηµιουργίας και ενηµέρωσης του αρχείου Κ.Ε.Π.Υ.Ο.

### **Προσοχή!!!**

Κάθε φορά που εκτελείται η εργασία: "∆ηµιουργία αρχείου'' το σύστηµα διαγράφει τα παλιά δεδοµένα που είχατε δηµιουργήσει και ενηµερώνει το αρχείο µε τα καινούρια.

Επιλογές

- [Επόµενο] για την αποδοχή των επιλογών που έχετε κάνει για τη δηµιουργία αρχείου Κ.Ε.Π.Υ.Ο. Το σύστηµα σας εµφανίζει µία κενή φόρµα για την εισαγωγή των στοιχείων του.
- Εάν δε θέλετε να ισχύουν οι επιλογές που κάνατε πιέστε το πλήκτρο [Ακύρωση].

#### Πεδία

#### Πελατών / Προµηθευτών – Πωλήσεις Πετρελαίου Θέρµανσης

Πεδίο επιλογής από το οποίο επιλέγετε τη δηµιουργία αρχείου Κ.Ε.Π.Υ.Ο για Πελάτες / Προµηθευτών ή Πωλήσεων Πετρελαίου Θέρµανσης.

Από ηµεροµηνία

Πεδίο επιλογής από το οποίο επιλέγετε την αρχική ηµεροµηνία που θα περιλαµβάνει το αρχείο Κ.Ε.Π.Υ.Ο

Έως ηµεροµηνία

Πεδίο επιλογής από το οποίο επιλέγετε την τελική ηµεροµηνία που θα περιλαµβάνει το αρχείο Κ.Ε.Π.Υ.Ο

Από / Έως πελάτη

Καθορίζετε τους κωδικούς των πελατών που θέλετε να περιληφθούν στην δηµιουργία του αρχείου Κ.Ε.Π.Υ.Ο, επιλέγοντας τον πρώτο και τον τελευταίο κωδικό. Εάν θέλετε να περιληφθούν όλοι οι πελάτες αφήνετε τα πεδία κενά.

#### Από / Έως προµηθευτή

Καθορίζετε τους κωδικούς των προµηθευτών που θέλετε να περιληφθούν στην δηµιουργία του αρχείου Κ.Ε.Π.Υ.Ο επιλέγοντας τον πρώτο και τον τελευταίο κωδικό. Εάν θέλετε να περιληφθούν όλοι οι προµηθευτές αφήνετε τα πεδία κενά.

#### ΚΕΠΥΟ πελατών από / ΚΕΠΥΟ προµηθευτών από

Καθορίζεται από ποιο κύκλωµα θέλετε να πάρετε το αρχείο του ΚΕΠΥΟ (από το εµπορικό, τη λογιστική ή Εµπορικό + Λογιστική).

#### ∆ηµιουργία πιστωτικού αρχείου

Πεδίο Ναι / όχι µε το οποίο καθορίζετε, εάν κατά την δηµιουργία του αρχείου Κ.Ε.Π.Υ.Ο θα παράγετε αρχείο µε τις πιστωτικές αξίες Κ.Ε.Π.Υ.Ο ή όχι.

#### Προέλευση Αρχείου

Καθορίζετε την προέλευση του αρχείου εάν θα είναι Συνολικά (Όλες οι κινήσεις), µόνο για την έδρα, ή για συγκεκριµένο Υποκατάστηµα (το οποίο και θα πρέπει να επιλέξετε).

#### Έλεγχος ΑΦΜ

Πεδίο checkbox με το οποίο καθορίζετε, εάν κατά την δημιουργία του αρχείου Κ.Ε.Π.Υ.Ο θέλετε να γίνετε έλεγχος ορθότητας και υπαρκτότητας ΑΦΜ. Όταν ενεργοποιηθεί ενηµερώνεται η στήλη "Λανθασµένο ΑΦΜ" του πίνακα "επεξεργασία αρχείο ΚΕΠΥΟ" µε Ναι / Όχι.

#### Περιγραφή επαγγέλµατος από Master πελάτη

Πεδίο Ναι / όχι µε το οποίο καθορίζετε, εάν για τη δηµιουργία του αρχείου Κ.Ε.Π.Υ.Ο θα παίρνει την περιγραφή επαγγέλµατος του πελάτη όπως έχει οριστεί από το κύριο αρχείο πελατών.

#### Περιγραφή επαγγέλµατος από Master προµηθευτή.

Πεδίο Ναι / όχι µε το οποίο καθορίζετε, εάν για τη δηµιουργία του αρχείου Κ.Ε.Π.Υ.Ο θα παίρνει την περιγραφή επαγγέλµατος του προµηθευτή όπως έχει οριστεί από το κύριο αρχείο προµηθευτών.

#### **Επεξεργασία αρχείου**

Με την εργασία αυτή έχετε την δυνατότητα να επεξεργαστείτε και να µεταβάλετε το παραγόµενο αρχείο Κ.Ε.Π.Υ.Ο

#### Επιλογές

 [Στοιχεία] µε την επιλογή αυτή έχετε την δυνατότητα εµφάνισης και επεξεργασίας κάθε γραµµής του πίνακα µε τα αρχεία ΚΕΠΥΟ που έχετε δηµιουργήσει.

 [Νέος πελάτης] µε την επιλογή αυτή έχετε την δυνατότητα εισαγωγής νέου συν/νου πελάτη συµπληρώνοντας αντίστοιχα όλα τα πεδία (αφµ πελάτη, επωνυµία πελάτη, διεύθυνση, πλήθος και αξία τιµολογίων).

Το check box 'Πιστωτική εγγραφή' το επιλέγετε µόνο εάν ο νέος συν/νος που ανοίγετε θέλετε να συµπεριληφθεί στο Πιστωτικό αρχείο ΚΕΠΥΟ.

 [Νέος Προµηθευτής] µε την επιλογή αυτή έχετε την δυνατότητα εισαγωγής νέου συν/νου προµηθευτή συµπληρώνοντας αντίστοιχα όλα τα πεδία (αφµ προµηθευτή, επωνυµία προµηθευτή, διεύθυνση, πλήθος και αξία τιµολογίων).

Το check box 'Πιστωτική εγγραφή' το επιλέγετε µόνο εάν ο νέος συν/νος που ανοίγετε θέλετε να συµπεριληφθεί στο Πιστωτικό αρχείο ΚΕΠΥΟ.

 [∆ιαγραφή] µε την επιλογή αυτή έχετε την δυνατότητα διαγραφής γραµµής συν/νων. \*\* Εάν επιλέξετε την συγκεκριμένη επιλογή, είναι απαραίτητη η εκτέλεση της έμμεσης εργασίας `Διόρθωση Α/Α'.

[Ανανέωση] για την ανανέωση των στοιχείων της συγκεκριµένης εργασίας.

[Επιλογή] εµφανίζονται φίλτρα για την εύκολη αναζήτηση συγκεκριµένης εγγραφής.

#### **Περιγραφή πίνακα επεξεργασίας αρχείου ΚΕΠΥΟ**

Πεδία

Περιγραφή γραµµής

Αλφαριθµητικό πεδίο στο οποίο περιγράφετε κάθε γραµµή του πίνακα αρχείου Κ.Ε.Π.Υ.Ο.

Α.Φ.Μ

Αριθµητικό πεδίο στο οποίο εµφανίζεται ο αντίστοιχος Α.Φ.Μ.

Πιστωτικό

Πεδίο Ναι / όχι στο οποίο ορίζετε, εάν θα εµφανίζονται οι πιστωτικές αξίες Κ.Ε.Π.Υ.Ο του αρχείου.

Λανθ/νο Α.Φ.Μ

Πεδίο Ναι / όχι στο οποίο ορίζετε, εάν το Α.Φ.Μ του πελάτη ή του προµηθευτή αντίστοιχα είναι λανθασµένο ή όχι.

**Περιγραφή έµµεσων εργασιών επεξεργασίας αρχείου ΚΕΠΥΟ** 

Επιλογή

#### ∆ιόρθωση πολλαπλών ΑΦΜ

Σε περίπτωση που εµφανίζονται στο αρχείο συν/νοι παραπάνω από µία φορά τότε πρέπει να τρέξετε την συγκεκριµένη εργασία για να συµπτυχθούν σε µία γραµµή.

#### ∆ιόρθωση Α/Α

Την συγκεκριµένη εργασία χρειάζεται να την τρέξετε εάν πριν έχει προηγηθεί είτε '∆ιαγραφή' γραµµής συν/νου, είτε '∆ιόρθωση πολλαπλών ΑΦΜ', ώστε να διατηρηθεί η σωστή αύξουσα αρίθµηση.

#### Ενηµέρωση αθροισµάτων

Εάν µεταβάλετε πεδίο ή πεδία που έχουν σχέση µε αξίες ή µε πλήθος για να ενηµερωθούν σωστά τα σύνολα θα πρέπει να εκτελέσετε τη συγκεκριµένη επιλογή .

#### Ενηµέρωση αθροισµάτων πιστωτικών

Εάν µεταβάλετε πεδίο ή πεδία που έχουν σχέση µε αξίες ή µε πλήθος για να ενηµερωθούν σωστά τα σύνολα θα πρέπει να εκτελέσετε τη συγκεκριµένη επιλογή .

#### Εκτύπωση

Η συγκεκριμένη επιλογή χρησιμεύει για την εκτύπωση της συνοδευτικής κατάστασης που θα πρέπει να υποβληθεί µαζί µε το αρχείο ΚΕ.Π.Υ.Ο.

#### Εκτύπωση πιστωτικού

Η συγκεκριµένη επιλογή χρησιµεύει για την εκτύπωση της συνοδευτικής κατάστασης που θα πρέπει να υποβληθεί µαζί µε το πιστωτικό αρχείο ΚΕ.Π.Υ.Ο.

### **Εξαγωγή αρχείου ΚΕΠΥΟ**

Επιλέγοντας Εξαγωγή αρχείου ΚΕΠΥΟ 'Πελατών / Προµηθευτών' έχετε την δυνατότητα εξαγωγής των αρχείων IL01 και IL01.PIS

• Επιλογή αρχείου IL01

∆ηλώνετε εάν το αρχείο IL01 θέλετε να αποθηκευτεί στο δίσκο σας ή κατευθείαν στη δισκέτα που θα χρησιµοποιήσετε για την υποβολή των καταστάσεων ΚΕ.Π.Υ.Ο.

• Επιλογή αρχείου IL01.PIS

∆ηλώνετε εάν το αρχείο IL01.PIS θέλετε να αποθηκευτεί στο δίσκο σας ή κατευθείαν στη δισκέτα που θα χρησιµοποιήσετε για την υποβολή των καταστάσεων ΚΕ.Π.Υ.Ο.

Σηµειώνεται ότι και τα δυο αρχεία θα πρέπει να υποβληθούν στην ίδια δισκέτα.

• Στην ίδια φόρµα έχετε την δυνατότητα να επιλέξετε ηλεκτρονική υποβολή των παραπάνω αρχείων µέσω της ιστοσελίδας της Γ.Γ.Π.Σ του Υπουργείου Οικονοµίας και Οικονοµικών.

#### **Εκτυπώσεις**

Οι εκτυπώσεις Ελέγχου ΚΕΠΥΟ χρεωστικών ή αντίστοιχα πιστωτικών χρησιµεύουν για την εκτύπωση ελέγχου, µετά από τη δηµιουργία αρχείου Κ.Ε.Π.Υ.Ο. και εµφανίζει τους πελάτες / προµηθευτές που περιλαµβάνονται στο αρχείο.

Επιπλέον δίνεται η δυνατότητα αναλυτικών εκτυπώσεων όλων των παραστατικών πελατών / προµηθευτών όπου βάσει σχεδιασµού ενηµερώνουν ΚΕΠΥΟ χωρίς απαραίτητα την εκτέλεση της εργασίας '∆ηµιουργίας αρχείου Κ.Ε.Π.Υ.Ο' είτε προέρχονται από το Εµπορικό κύκλωµα είτε από την Λογιστική.